## Preparare la bibliografia di un dattiloscritto

 $\mathcal{G}(\mathcal{G})$ Videoscrittura e bibliography formatting software (Profile, Reference Manager, EndNote, Library Master)

### di Francesco Dell'Orso

:::'"':' '::'i:' ,,::- : ':

sistono dei programmi detti BFS-bibliography formatting software<sup>1</sup> - che servono a tenere in un personal computer degli archivi di riferimenti bibliografici (schedine, record) di articoli, libri ed altro e che sono muniti di una funzione particolare denominata " preparazione del manoscritto" (manuscript formatting). Ciò significa che un dattiloscritto viene preparato con un software di videoscrittura - come WordPerfect o Word - in modo che contenga dei richiami nel testo  $-$  tipo "(Enriquez, 1987)"  $-$  allo scopo di ottenere che, alla fine del lavoro, più o meno automatica-

Fig. 1 - Un record all'interno del database (es. da ProCite, RIS<sup>TM</sup>)

|                                  |                                                   | ProCite 3.4 - [Sample3:Edit Record]                                                                                                    |
|----------------------------------|---------------------------------------------------|----------------------------------------------------------------------------------------------------|
| $\overline{\phantom{a}}$<br>File | Select<br>Edit<br>View                            | Bibliography<br>Database<br>Window<br>Help                                                                                                    |
| ぼ                                |                                                   | $ P $ $\mathbb{R}$<br>c:\337\styles\ansi.out<br>$\vert \cdot \vert$                                                                                                    |
| Patent                           | Ł,                                                | $\mathbb{R}$<br><b>Record Number: 60</b><br>E XB                                                                                                    |
| Arial                            | $\pm$ 10                                          | $I \cup I$ – $\rightarrow$<br>‼¶∶<br>Đ.                                                                                                    |
|                                  | Inventor (01): Aoki, Mikio                        | 国                                                                                                    |
|                                  |                                                   | $\Box$<br>Patent Title (04): Manufacture of glass by Sol-Gel process                                                                                                    |
|                                  |                                                   | $\Xi$<br>Assignee (07): = Seiko Epson Corp.                                                                                                    |
| -                                | Abstract Journal Date (12): 1988                  |                                                                                                    |
|                                  | Country (13): Japanese                            |                                                                                                    |
|                                  | Document Type (14): Patent                        |                                                                                                    |
|                                  |                                                   | Patent Number (15): 62, 283, 827 (87, 283, 827)                                                                                                    |
| <b>COST</b>                      | Abstract Journal Title (18): Chemical Abstracts   |                                                                                                    |
|                                  | Date of Patent Issue (20): 9 December 1987        |                                                                                                    |
|                                  | Application No./Date (21): 86/127,802-2-June-1986 |                                                                                                    |
|                                  | Abstract Journal Volume (22): 108                 |                                                                                                    |
|                                  | Abstract Journal Issue (24): 14                   |                                                                                                    |
| ⇔                                | Abstract Journal Page(s) (25): 329                |                                                                                                    |
| $\Rightarrow$                    | Extent of Work (26): 3                            |                                                                                                    |
| m                                | Packaging Method (27): pages                      |                                                                                                    |
|                                  | Connective Phrase (36): In                        |                                                                                                    |
|                                  | - Class Code, International (40): C-038-8/02      |                                                                                                    |
|                                  |                                                   | Abstract (43): In the manuf. of Si-Oi based glass by sol-gel process, the mixing time of SiO <sub>2</sub> powder to a<br>sol-is-greatly-shortened-by-cooling-the-hydrolyzed-sol-to-140°-and-then-adding-SiO <sub>2</sub> -powder- |
|                                  |                                                   | to the hydrolyzed sol. Thus, a soln. comprising Si(OET)4-155, water 884 g, and powder was                                                                                                    |

mente, quei richiami si trasfomino da una parte in citazioni inserite nel testo (corpo o note) nella forma voluta - ossia: richiamo numerico o autore-data o citazione più estesa — e dall'altra in citazioni complete facenti parte della "bibliografia", ovvero della lista ordinata dei riferimenti bibliografici che può chiudere il testo.

Questa funzione è stata messa in opera — da vari anni — dai produttori di software tenendo presente che chi scrive un libro utilizzando solo un programma di videoscrittura, può trovarsi a citare molti testi, sia più volte nel corpo del lavoro e in nota, che nelle bibliografie relative aIIe parti o a tutto il volume. L'operazione comporta ripetizioni e dunque anche possibilità di errore, ovvero di disomogeneità non voluta fra le ripetizioni; compofta aggivstamenti per aggiunta o soppressione di una citazione e riordino della sequenza; l'operazione dà luogo a molte "stringhe" le citazíoni, i riferimenti bibliografici — ed un qualsiasi cambiamento dell'aspetto di queste, perché ad esempio si decide di passare fra virgolette i titoli degli articoli finora tenuti in corsivo. è oneroso in quanto richiede molti interventi distinti con possibilità di imprecisioni ed omissioni. Questa del cambiamento di forma, di stile delle citazioni sembra essere la realtà di lavoro, un po' ossessiva, di srudiosi, soprattutto nordamericani e soprattutto del settore delle scienze della natura. Studiano e pubblicano e quando preparano un articolo lo inviano contemporanemante a più riviste, ciascuna delle quali, notoriamente, è munita delle sue idiosincratiche e prescrittive preferenze in merito; esistono effettivamente centinaia di stili di citazione bibliografica nel mondo editoriale  $-$  i BFS ne offrono un'ampia scelta di corredo — ed il bravo saggista, ricercatore, professore, finito il lavoro, libro o articolo che sia, sembra ab-

### Fig.2 - Menu atendina "Strumenti" di MS-WORD con incorporate le funzioni manoscritto di EndNote<sup>™</sup>

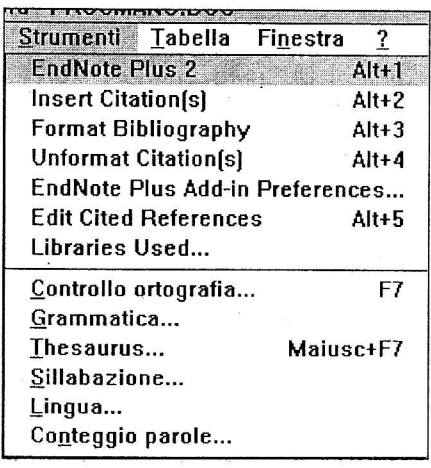

bia poca voglia di spendere altro tempo per preparare la bibliografia a mano e ancor meno per dare foggia a citazioni e lista in modi diversi quando il saggio sta per essere inviato a più di un editore.

Se si riesce ad informatizzare questo lavoro, come ambiscono a fare i BFS, si dovrebbe poter risparmiare del tempo, ma soprattutto produrre un risultato accurato ed omogeneo, perché governato da forme generali - il formato dello stile per le varie citazioni, contenuto nel programma — inoltre si dovrebbe poter modificare quel risultato, quanto a formato (contenuto, ordine, aspetto, interpunzione...) semplicemente scegliendo un altro stile, senza dovere cambiare nulla all'interno del lavoro fatto, ma con pochi e facili comandi che, a questo punto, agiscono con molta elasticità e potenza. Si saranno archiviati i dati una sola volta con cura, in un solo modo, potendoli di conseguenza riutilizzare  $n$  volte in forma e con scopi vari.

L'assetto di lavoro è questo: da una parte ci sono i dati di un archivio (database) bibliografico creato e mantenuto grazie a uno di questi programmi, esso contiene "schedine" di articoli, libri, tesi, relazioni

per convegni, voci di enciclopedie, brevetti e quant'altro (v. Figura 1); dall'altta parte sta il testo composto con un programma di videoscrittura (word processor) e contenente i richiami a quelle schedine (v. Figura 3). I due contenitori ad un certo punto vanno incrociati dimodoché ogni segnalino — ossia un richiamo come "(Enriquez, 1987)" - presente nel dattiloscritto venga riconosciuto dal BFS come indicatore di un record ed allora venga ad esso associato producendo come output, come testo aggiunto al dattiloscritto, le cifazioni nel testo e nella bibliografia.

La prima operazione è pertanto quella consistente nell'inserire, nel punto voluto, i richiami. I richiami possono avere forma varia: (Cimmino, 1997) (Cimmino '97) (Cimmino 7979b, 7982) (Cimmino Luigi, 1997) (Cimmino, Libertà) (Cimmino Libertà 7997, p. 231). Nello scrivere, alcuni elementi possono venire meno a seconda del contesto, perché già menzionati nel testo: "il musicista austriaco (1972) aveva già corrisposto a lungo con lui", "Essere e tempo rimane un'opera

male e poco studiata": i BFS possono arrivare a soddisfare anche queste esigenze accettando richiami di varia îoggia ed anche nascosti (v. Figure 3 e 4). Non è indifferente quale forma si sceglie, occorre che sia conforme a quanto il BFS è disposto a ricevere ed elaborare. Si riscontra una base comune: "autore-data" formano una combinazione accettata, con molte sfumature, dai vari BFS; lo è del pari il numero del record nel database, identificativo certo e rapido quanto poco spontaneo e pratico per chi scrive: chi si ricorda che il testo di Enriquez dell'87 è il record numero 2J2, e che cosa accade se i numeri dei record neI database cambiano? Ora la novità maggiore delle versioni più recenti è che mentre si sta scrivendo si può andare a guardare nel database, letteralmente cercare ed individuare il record che interessa ed inserire automaticamente il segnalino nel dattiloscritto come richiamo operativo già pronto per l'incrocio e la produzione finali (v. Figura 6). La parte meno nuova di questa no-

vità non appartiene ai BFS

#### Fig. 3 - Richiami immessi nel testo MS-DOS scrivendoli, solo uno (Olson) è stato inserito già formattato come richiamo operativo, grazie al CWYW (es. da ProCite,  $RIS^{TM}$ )

Latesi.era.già.stata.pres entata.durante.i.lavori.della:FIDAF. (Booth,.1974=..:23),.e.poi.ripresa.da.vari. autori pur con diverse sfumature, ("A Room with a view", 1985), (Christie). Perlman se ne è discostato (Perlman): -, e cita a proposito lo studio di Aroney: il musicista austriaco (1912) aveva già corrisposto a lungo con lui.

Mentre la Olson {Olson 1990.#290}{nega, Christle tiene più dalla loro parte, (Christie, 1988 =, cfr. in particolare il-cap. 3, p. 32-37). Non resta che registrare le prese di posizione recenti della cosiddetta scuola 'dell'Iowa per 'cui'*Essere e tempo*-rimane 'un'opera studiata poco e male. ¶

#### Fig. 4 - Testo formattato, allo stadio finale: i richiami sono legami operativi e MS-Word visualizza i codici e il testo nascosto (es. da ProCite, RIS<sup>TM</sup>)

patesi era già stata presentata durante i lavori della FIDAF { TESTUALE "{Booth 1974#100 .: 23}"}. AGGIUNTA' }{\'AGGIUNTA' }-}, e-poi-ripresa da vari-autori-pur-con diverse sfumature, { TESTUALE "{Merchant 1985.#260}"{ AGGIUNTA }} AGGIUNTA } }, { TESTUALE."{Christie-1997.#450}"{\AGGIUNTA\}{\AGGIUNTA\}\.Perlman se.ne.è discostato {\TESTUALE\"{Perlman 1985-#310}"{ AGGIUNTA. }{ AGGIUNTA.}. e.cita a proposito.lo.studio.di.Aroney: il.musicista. austriaco.{.TESTUALE."{Aroney.&Mahler.1912:#480}"{.AGGIUNTA.}{\AGGIUNTA.}} aveva.già. corrisposto alungo con lui. Mentre la Olson { TESTUALE. "{Olson 1990 #290}" { AGGIUNTA. } { AGGIUNTA. } } nega, Christie. tiene.più.dalla.loro.parte,.{'TESTUALE." {Christie 1988#120,.cfr..in particolare il.cap. 3,.p.:32-37}" { AGGIUNTA: } { AGGIUNTA: } }. Non resta che registrare le prese di posizione recenti della cosiddetta scuola dell'Iowa per-cui-*Essere e-tempo*-rimane un<sup>7</sup>opera-studiata poco e-male <u>{-TESTUALE}</u><br>''{Heidegger-1970:#490}''{-AGGIUNTA-}{-AGGIUNTA-}-}.¶

#### Fig. 5 - Esito finale: citazioni nel testo e elenco dei riferimenti formattati in ordine di apparizione nel testo; Ms-word non mostra più codici e testo nascosto (es. da ProCite, RIS™)

La tesi era già stata presentata durante i lavori della FIDAF (Booth, 1974 ··· 23), e poi ripresa da vari autori pur-con-diverse-sfurnature, (A-room-with a-view, 1985), (Christie, 1997). Perlman se ne-è-discostato (Perlman, 1985): , e cita a proposito lo studio di Aroney: il musicista austriaco (Aroney, Manuel J. and Mahler, Gustav, 1912) aveva già corrisposto a lungo con lui ¶ Mentre la Olson (Olson, 1990) nega, Christie tiene più dalla loro parte, (Christie, 1988, cfr. in particolare il cap. 3, p. 32-37). Non resta che registrare le prese di posizione recenti della cosiddetta scuola dell'Iowa per cui Essere e tempo rimane un'opera studiata poco e male . | Elenco dei riferimenti¶ Booth. Wayne C. Kenneth Burke's way of knowing : "Critical Inquiry", 1(1974), p. 1-2] A room with a view [Motion Picture]. Merchant, Ismail, producer, director England: Cinecom International Films; 1985. 115 min; color¶ Christie, Agatha, Articolo di prova per stesso autore, "La Nazione"(1997), p. 11-12] Itzak-Perlman: In my case music [Videocassette]. DeNonno Pix; 1985. 10 min.] Aroney, M.J. e Mahler, Gustav "Corrispondenza". - - Bressanone: All'insegna dell'orso, 1912] Olson, Lise, staff writer. Research fund faces cutsDetroit Free Press. Detroit, MI, 1990, Business section E.  $1 - 29$ Christie, Agatha, What Mrs. McGilliauddy saw Leach, R. (reader) : --- Boston : Chivers Sound & Vision, 1988. --- 632 p.p.¶ Heidegger, M. F. Ssere e tempo" :--- 11. ed. -- Chiodi, Pietro, trad. -- Milano: Longanesi & C., 1970: XL, 691 p. ·· - - (Il labirinto ; 24)]

#### Fig. 6 - Aggancio di un record nel database a partire dal documento wp grazie alla funzione CWYW (es. da ProCite, RISTM)

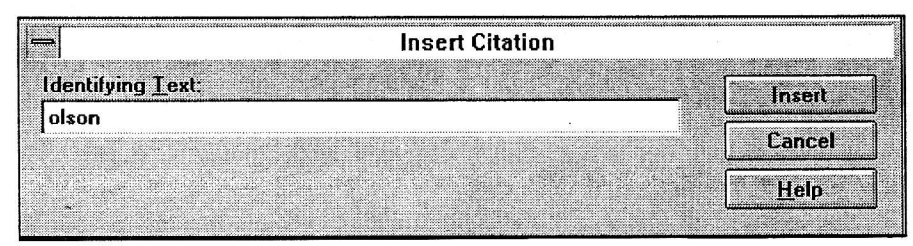

quanto ai software operativi in cui è possibile fare lavorare contemporaneamente più programmi nella memoria dell'elaboratore, e quindi anche spostarsi da un programma ad un altro con delle passerelle per fare transitare i dati da un programma ad un altro (la memoria temporanea ad es. della "cartella appunti" — clipboard-di Windows). Ciò è reso possibile da software come DesqWiew per DOS, da OS/ 2, da Windows etc. Invece la parte più nuova è peculiare dei BFS e consiste nella possibilità di cercare e trovare record nel database restando del tutto all'interno del testo in videoscrittura, attivando comandi che sono lì integrati e presentati nella barra degli strumenti o nei menu a tendina (v. Figura 2),

inserendo nel testo i richiami già come legami operativi (vedi l'esempio "Olson" nella Figura 3) o scrivendoli a mano (vedi, nella stessa figura, gli altri esempi) nella forma funzionale ad ottenere la citazione finale — e che la può anche rispecchiare da subito oppure solo evocare. I marcatori scritti pianamente a mano andranno formattati per diventare richiami operativi come gli altri: alla fine tutti si presenteranno come mostrato nell'esempio della Figura 4, dove la farragine è voluta, data l'impostazione di MS-Word, per cui tutti i codici e il testo nascosto vengono mostrati.

La seconda fase è quella consistente nella generazione, produzione, delle citazioni — dentro al testo o

in nota, a piè di pagina o a fine capitolo — e nella bibliografia di chiusura. Viene dato un comando di formattazione, programma e disco rimuginano un po', dragano il testo, usano quello che vi trovano per reperire ed agganciare i record nel database, segnalano se tutto è andato bene o qualcosa è andato storto. Ad esempio un richiamo non è riuscito a richiamare nulla o, al contrario, ha centrato più di un record (c'erano più opere di Christie, cfr. Figura 7). Se le cose, in tutto o comunque nelle parti essenziali, sono andate bene ci si dovrebbe trovare dinanzi ad un dattiloscritto trasformato ed integrato come quello della Figura 5.

Questa funzione di formattazione delle citazioni bibliografiche all'interno di un dattiloscritto, rappresenta uno dei tratti più peculiari dei BFS, fino ad esserne un distintivo: sono solo i BFS che offrono una simile funzione, non l'hanno i DBMS-database management systems, né gli information managers, né gli information retrieval, né i *full-text managers*.<sup>2</sup> E, per capire perché nel mercato ci sia spazio per i BFS e non bastino a rimpiazzarli generici e potenti DBMS come Access, dbase, Foxpro, File-Maker, si provi a far eseguire una simile procedura a quei DBMS. Ma così come l'insalata di gamberi decora ogni menu di pranzo di nozze, così non tutte le insalate sono uguali per il fatto di avere lo stesso nome e gli stessi ingredienti di base. Osservati da vicino, analizzati e spremuti almeno un po', i programmi mostrano - fortunatamente le differenze accanto alle somiglianze. Nella Tabella (cfr. legenda nella Figura 8) è riportato analiticamente e schematicamente il risultato dell'esame condotto sulla funzione di formattazione dei dattiloscritti in quattro dei migliori BFS.<sup>3</sup> La tabella è di gran lunga la parte più densa e sostanziosa di questo articolo, fra l'altro rivista e confrontata con i tecnici dei quattro produttori. Di seguito vengono invece illustrati discorsivamente i punti principali, richiamati col loro numero di sequenza neIla cifata tabella.

Una caratteristica ormai affermata, ma che solo tre anni fa era una rarità, è che i testi non devono più essere unicamente testi ASCII, ma possono essere documenti nel formato tipico imposto dal word processor (1), con la conseguenza che, nelle versioni Windows, ormai si prevedono solo Word (Microsoft) e'WordPerfect (Corel). Un'altra novità, che sta diventando uno standard, è che il dattiloscritto di partenza ed il testo finale formattato non siano più due documenti  $-$  e due file  $-$  ma lo stesso oggetto fisico (3). Una delle richieste emergenti da parte degli utenti è quella di poter attingere contemporaneamente a più database (4). Non è affatto detto che la separazione degli archivi sia comunque un difetto di organizzazione, nemmeno quando ariva il momento in cui se ne vuole usare più d'uno nello stesso momento; non poterlo fare e dover creare un altro archivio intermedio di cui poi disfarsi è poco efficiente quantunque resti ancora, spesso, l'unico mezzo efficace. Reciprocamente, c'è la richiesta di poter maneggiare in una sola fase finale più dattiloscritti preparati come corpi separati (5): si risponde scaricando sul programma di videoscrittura il compito di creare un documento contenitore e vari documenti subordinati (master/ sub) oppure riesce a farsene carico il BFS? Per ora direi che I'assetto vigente è quello di soddisfare I'esigenza con il word processor. Quanto alla prima fase del lavoro concreto: come si inseriscono nel dattiloscritto i segnalini di riconoscimento dei record nel database (6)? Ovviamente da sempre si può agire del tutto all'interno della videoscrittura, scrivendo pianamente i richiami come una stringa di caratte-

#### Fig. 7 - Durante la formattazione un riferimento interno al testo incontra due record nel database (es. da ProCite, RIS<sup>TM</sup>)

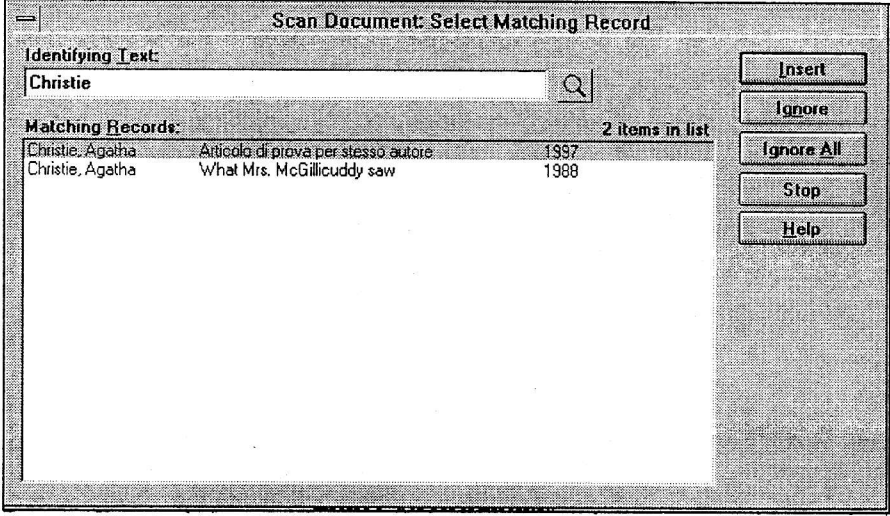

#### Fig. 8 - Legenda per la Tabella di p. 34-35

wp: documento, dattiloscritto, preparato con un wordprocessor, indica sia il programma che il documento.

WP: Corel WordPerfect.

W: Microsoft Word per Windows.

db: database, l'archivio dei dati gestito con programmi BFS-bibliography formatting software. indica sia il programma che l'archivio.

Richiamo: quanto viene scritto a mano nel testo, {es. Cimmino, 1997) per generare un collegamento organico e dunque operativo fra wp e un record nel db al fine di produrre sia la citazione breve finale da inserire nel testo che la citazione estesa da inserire nella lista dei riferimenti bibliografici (in gergo normalmente detto: identifying text, simple text, talora detto unformatted, ed allora è proprio il contrario dell'accezione di unformatted di cui al punto successivo).

Richiamo operativo: il precedente richiamo codificato in modo che sia collegato ad un record del database: a questo punto l'incrocio fra documento wp e record nel db è già avvenuto, anche se non si è ancora prodotta la formattazione finale delle citazioni e della lista (in gergo normalmente detto: unformatted citation).

Citazione: la forma che i richiami assumono in fine come citazione, leggibile e formattata nello stile richiesto, può avere o no lo stesso aspetto del richiamo e del richiamo operativo, può anche trovarsi in nota (in gergo normalmente detto: in-text formatted citation).

Lista: elenco finale dei riferimenti bibliografici prodotto dal db ed inserito nel wp (in gergo normalmente detto: list of references, final bibliography).

NR: numero di record (RN record number).

ri e trasformandola dopo in un legame operativo, ma la novità è quella di lavorare in videoscrittura andando a cercare i record nel database nella cosiddetta modalità CWYW (cite while you write) e pofiando dentro al testo dei segnali già codificati. In questo modo non si abbandona mai il word orocessor e da lì (cfr. Figura 6) si possono usare varie - e non una sola — chiavi di ricerca per agganciare i record neI database ricevendo orientamento e decidendo nel caso di approssimazioni date da più di una risposta plausibile (Figura 7). L'altro modo di procedere è quello di identificare i record a partire daI database e da 1ì portare i segnalini nel dattiloscritto, o utllizzando la memoria passeggera dell'elaboratore con "copia e incolla" di una stringa - nulla di nuovo e partico $l$ are  $-$ , oppure con un comando ad boc che deposita nel testo il richiamo già nella forma voluta. Che cosa si può utilizzare come segnalino (8)? Qualche anno fa la

# Tabella analitica relativa a P - ProCite; R - Reference Manager; E - EndNote con Add-in e senza; L - Library Master

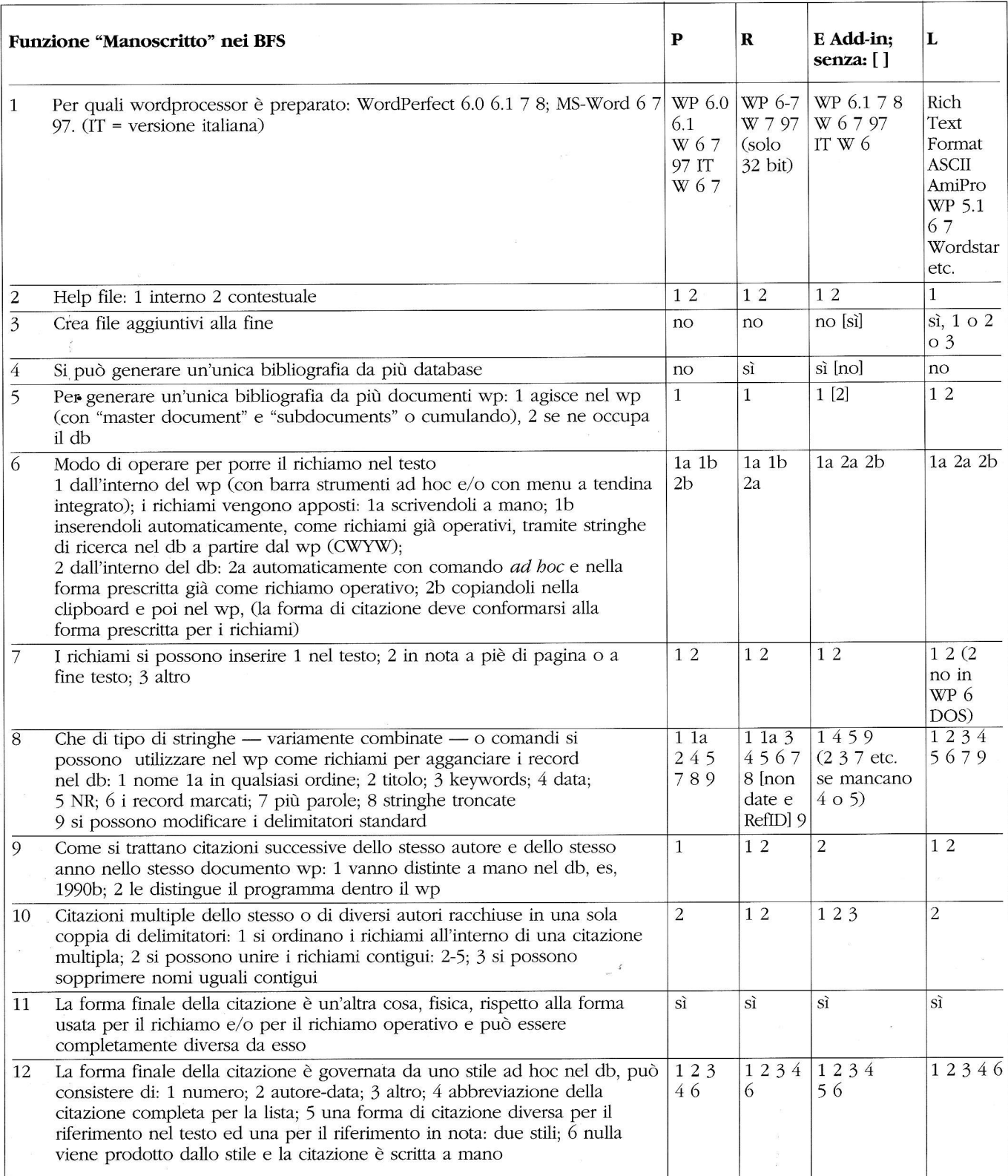

 $\tilde{\Sigma}$ 

 $\frac{1}{\sqrt{2}}$ 

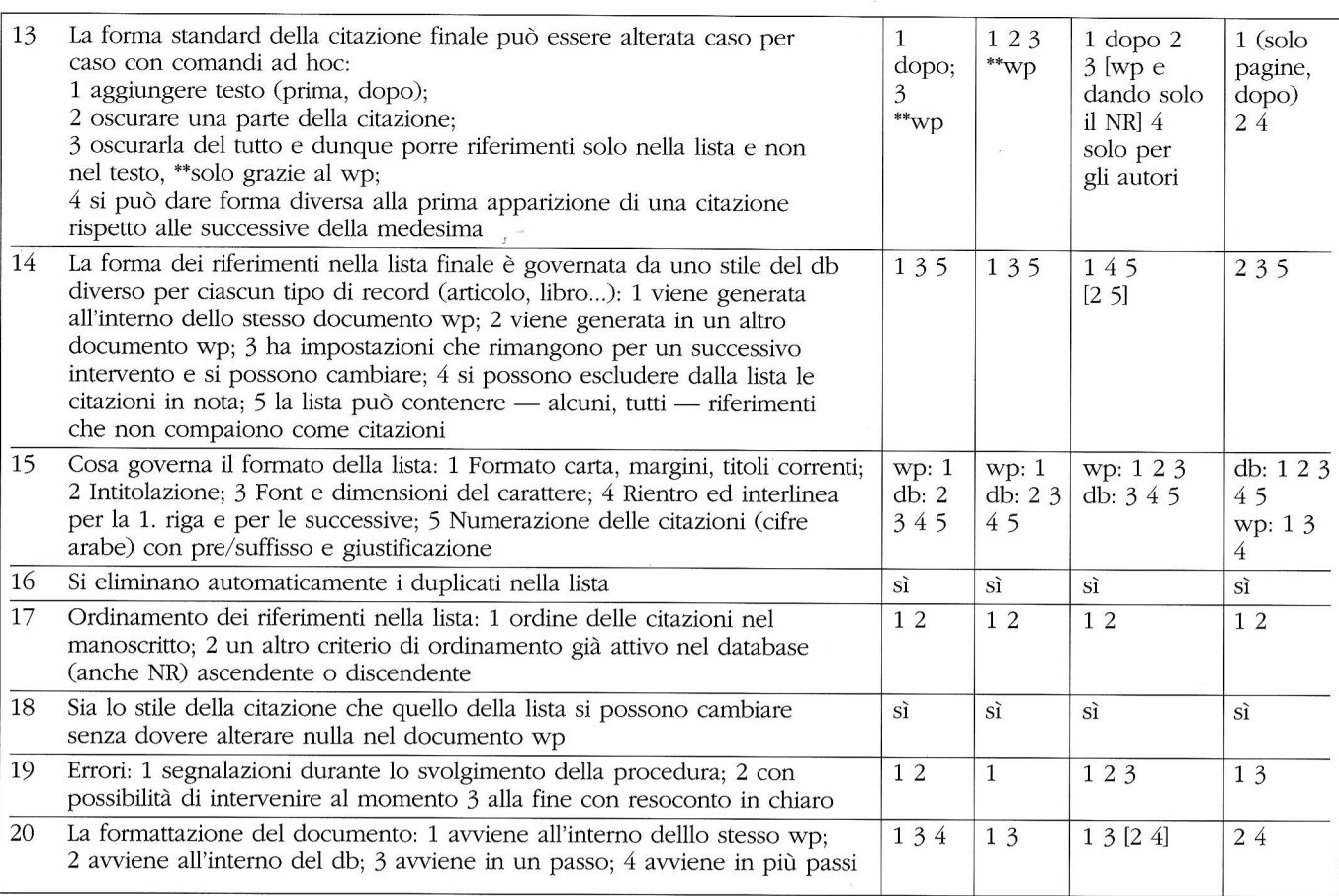

chiave en ridotta a "Autore-data" (e,/o numero di recor@: il ventaglio è adesso più largo, si offre la possibilità di usare quanto (soggetti, titolo...), anche combinato e perfino abbreviato, può identificare univocamente un record. Il risultato di questa impostazione dell'operare è che quanto si scrive nel dattiloscritto come richiamo è una cosa sostanzialmente diversa dal richiamo effettivamente attivo (11). Questa distinzione, fisica e funzionale, può essere mantenuta e variata in più modi. Quello che si scrive nel testo può avere un aspetto totalmente diverso da quello che il medesimo segnalino, una volta formattato, avrà come richiamo della citazione nel testo (12): potremmo avere scritto un pezzo di titolo, o due autori o un numero di record ed ottenere infine un richiamo numerico fra parentesi quadre, un rimando

"Autore-data", una citazione più estesa, oppure — all'inverso — nul-Ia, allo scopo di Iasciarla del tutto sotto il controllo di chi scrive e che la potrà forgiare a mano caso per caso in ragione del contesto: comunque tutto dipenderà — sia per le citazioni nel testo che per quelle in bibliografia — dallo stile scelto e totalmente governato nel BFS. L'alterazione della forma finale delle citazioni può essere governata dal software stesso e non a mano: comandi specifici possono variare, di volta in volta la forma standard (13); inoltre il BFS può essere in grado di riconoscere la prima e le successive citazionibasate sul medesimo rimando arrivando così a generare due forme diverse, ad esempio completa e abbreviata. Rimane tuttavia che i richiami vanno posti in una zona del testo dattiloscritto (normalmen-

te o testo principale o in nota) e lì verranno formattati, ovvero: non sta nel potere del BFS spostare, a seconda dello stile, un riferimento dal testo alla nota del dattiloscritto e viceversa, mentre può fornire uno stile "da testo " o "da nota", La lísta finale dei riferimenti bibliografici, nelle versioni di nuova generazione, viene creata all'interno del medesimo dattiloscritto (14), è scremata dei duplicati (16) e con le opportune accortezze può comprendere citazioni che non compaiono nel testo (14), mentre il reciproco - citazioni nel testo prive di riferimento in lista - si otterrà semplicemente non formattandole come richiami. Ha impianto, formato, ordinamento etc. che possono essere governati dalla videoscrittura ed in parte dal BFS e conservati in futuro (15). Il formato delle citazioni nella bibliografia

dipende interamente dal BFS e a questo punto passare da uno stile ad un altro, è effettivamente questione di un paio di comandi, così come si possono aggiungere o togliere riferimenti. fare correzioni sui dati già immessi senza dovere aggiornare a mano né la numerazione né l'ordinamento alfabetico (18).

Si considerano ora in breve i quattro prodotti analizzati.

ProCite è il primo ad essere stato munito di vera procedura CWYWcite while you write. la novità è stata perfino connotata come marchio commerciale. La PBS che 1o aveva creato è stata poi acquisita nel 1996 dalla concorrente RIS che già aveva e continua a produrre un BFS di spicco: Reference Manager, in cui le caratteristiche del CWYW sono state praticamente clonate nella versione 8. Comunque rimane sempre la possibilità di inserire i marcatori in modo standard e di passare poi un comando scan document preliminare alla generazione finale della bibliografia. ProCite rimane potente anche nella fase di impostazione generale della bibliografia (15). Per contro resta limitato nelle possibilità di alterare caso per caso Ie citazioni (13), permette solo di apporvi del testo in coda e di nasconderle grazie al wp.

Reference Manager nel 1997 passa dalla versione 7 Windows 3.1 alla B Vindows '95 e mostra cosa significa I'acquisto di ProCite: l'incorporamento e talora il superamento di molte delle sue caratferistiche migliori, mentre a volte rimane un po' scostato indietro (ad es.: nella stampa finale i campi opzionali devono già essere previsti nello stiie del database). Permette di lavorare con più database (4), e di alterare caso per caso I'aspetto dei richiaml (13), di disambiguare marcafori identici (9). Insomma può offrire, con lo stesso nome commerciale, un completo funzionamento CWYW: entrambi i due prodotti della RIS si fregiano dunquè del titolo di leader (anche) per questo aspetto particolare.

EndNote di recente è stato munito di una procedura di preparazione del manoscritto come modulo aggiuntivo Add-in, che si sovrappone a quello che altrimenti fa parte della versione di base e che comparativamente ora appare piuttosto arcaico. Senza Add-in il programma continua a funzionare regolarmente, e dà prestazioni diverse, ecco perché la tabella presenta due risposte per EndNote, quella fra [ 1 si riferisce alla versione base. L'Add-in dunque si compra e si installa a parte, si incorpora nel word processor con ricco menu a tendina anche personalizzabile e compare nel BFS solo quando il word processor è attivo (cfr. Figura 2). Non funziona come un vero cite-while-you-write perché occorre spostarsi dentro al database, lì identificare i record, anche più di uno alla volta, e con un solo comando ancorarli nel testo come rimando. Non è vero che pretenda un database statico o inalterato dal momento che i rimandi sono agganciati al numero di record, anzi, è possibile usare un'ampia gamma di forme (8) ed anche personalizzarle caso per caso, quelle multiple incluse anche con soppressione selettiva dei nomi. Consente di lavorare con più archivi di dati (4). Au-

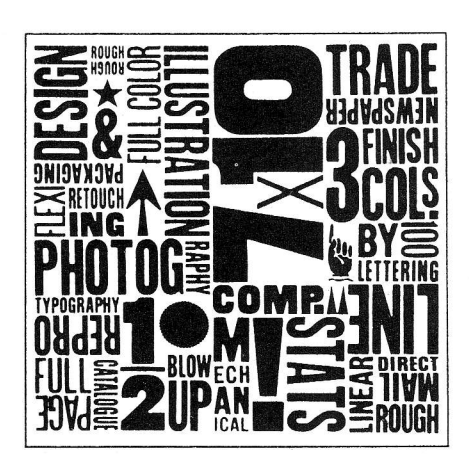

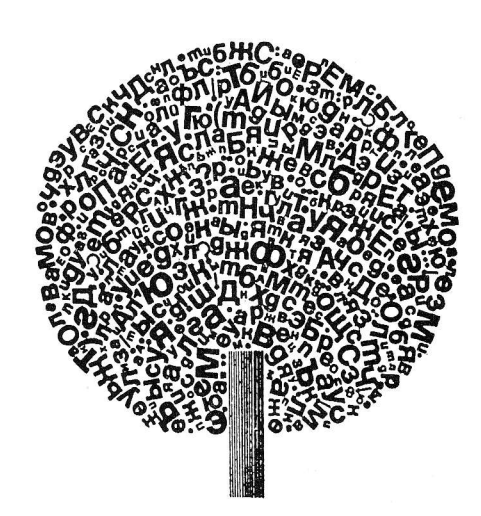

tomaticamente disambigua più occorrenze "stesso autore-stessa data" O) perché fa il confronto con i record nel db e non con il testo nel wp. Offre svariate possibilità di ordinamento dei riferimenti all'interno di una citazione multipla (10), in ragione dello stile scelto: può essere 1o stesso ordine adottato per la lista (17), oppure autore titolo; autore data titolo; data autore; nessun ordine oppure un altro, potendo usare tutti i campi, a cinque livelli di subordinazione con progressione ascendente o discendente. Permette un trattamento distinto per la citazione nel testo rispetto a quella in nota (12). EndNote conferma qui le sue caratteristiche strutturali: semplice, essenziale, rapido e tutt'altro che povero.

Library Master, di primo acchito, e comunque per più di un motivo, è il meno rinnovato dei BFS ana-Iizzati: Iavora ancora solo in DOS - la versione Windows è attesa per inizio '98 — crea infine più documenti aggiuntivi (3), non si installa affatto dentro al word processor, confida solo nella clipboard (6) per il passaggio dei dati fra archivio e testo - ma con un comando solo, senza "taglia/incolla" - in pratica governa tutto a partire dal BFS. Anche così rivela cura, ricchezza di opzioni, sfaccettature, attenzione al settore delle scienze umane. Legge i documenti di un lun-

go elenco di word processor (1) — ma non ha pieno e semplice controllo delle citazioni in nota con WordPerfect - fa lavorare con più testi senza doverli fondere in uno (5), consente di agganciare i record con una gamma varia e articolafa di chiavi: un campo ad boc univoco (abbreviated) come un ISBN, alcuni campi standard, una qualsiasi combinazione di tre campi (del resto, lavorando ancora con scarsa compenetrazione dei due ambienti  $archivio e testi - si intende che$ mira e mirino siano stati sorveqliati ed affinati).

Quali possono essere l'interesse specifico dei bibliotecari e simili e le applicazioni per una procedura come quella di formattazione del manoscritto? Delle esigenze bibliografiche, in senso ampio, dei loro utenti, i bibliotecari hanno sempre affermato di darsi cura, e questa è una di quelle. Anche i bibliotecari scrivono e pubblicano e per questo si ritrovano ad essere degli utenti particolari. La procedura viene normalmente vista come avente il suo baricentro nel testo corredato di cifazioni, per lo più brevi nel testo e poi più estese nella lista, ma'dato che il funzionamento è quello di potere trascinare nel testo dati provenienti dal database, il fulcro può anche essere inquadrato diversamente e si può considerare il testo finale come una bibliografia, ad es. ragionata, intercalata da commenti e collegamenti, dove, appunto, lutto quanto sta nel record del database (citazione, sommario, collocazione) può essere portato altrove. ■

#### Note

<sup>1</sup> Fra i principali: ProCite, Library Master, EndNote, Reference Manager, Papyrus, Citation, Bookends. "Biblioteche oggi" se ne è occupata nel 1994, n. 4 p. 26-33, n.7-8 p. 30-40 e nel

t996, n.3 p. 26-32, n. 6 p.18-28, n. 8 p. 28-38. I nomi dei vari prodotti software citati sono marchi soggetti a copyright. Non intrattengo alcun rapporto commerciale o promozionale con le ditte produttrici. Manoscritto terminato il 7 ottobre 1997; e-mail: del lorso@unipg.it. È utile leggere da subito la legenda della figura 8.

<sup>2</sup> Tuttavia sembra riscuotere più attenzione fra gli utenti che nella letteratura professionale: non gli dedica certo molta attenzione neppure il più recente contributo di ampia trattazione dei BFS fornito da D. SCHOONBAERT, Personal bibliograpbic systems (PBS) for tbe PC : a generic survey of features, "The Electronic Library", 15 (1997), 1, p. 31-45. Entrava più nel merito e nello specifico, ancorché sempre sinteticamente la STIGLEMAN con Bibliography programs do Windows, "Database", 19 (1996),2, p. 57-66.

 $3$  Versioni analizzate: ProCite  $3.4$ , Windows 3.1 16 bit; Reference Manager 8, Windows 95 32 bit; EndNote  $3.2.02$ , 3.1 32 bit, con Add-in e senza Add-in, dati in tabella fra [ ]; Library Master 3.2, DOS 6.2 16 bit.